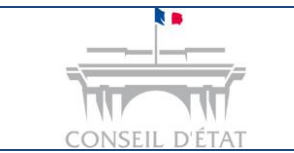

*Déposer une requête depuis Télérecours* 

## **Comment déposer une requête depuis Télérecours ?**

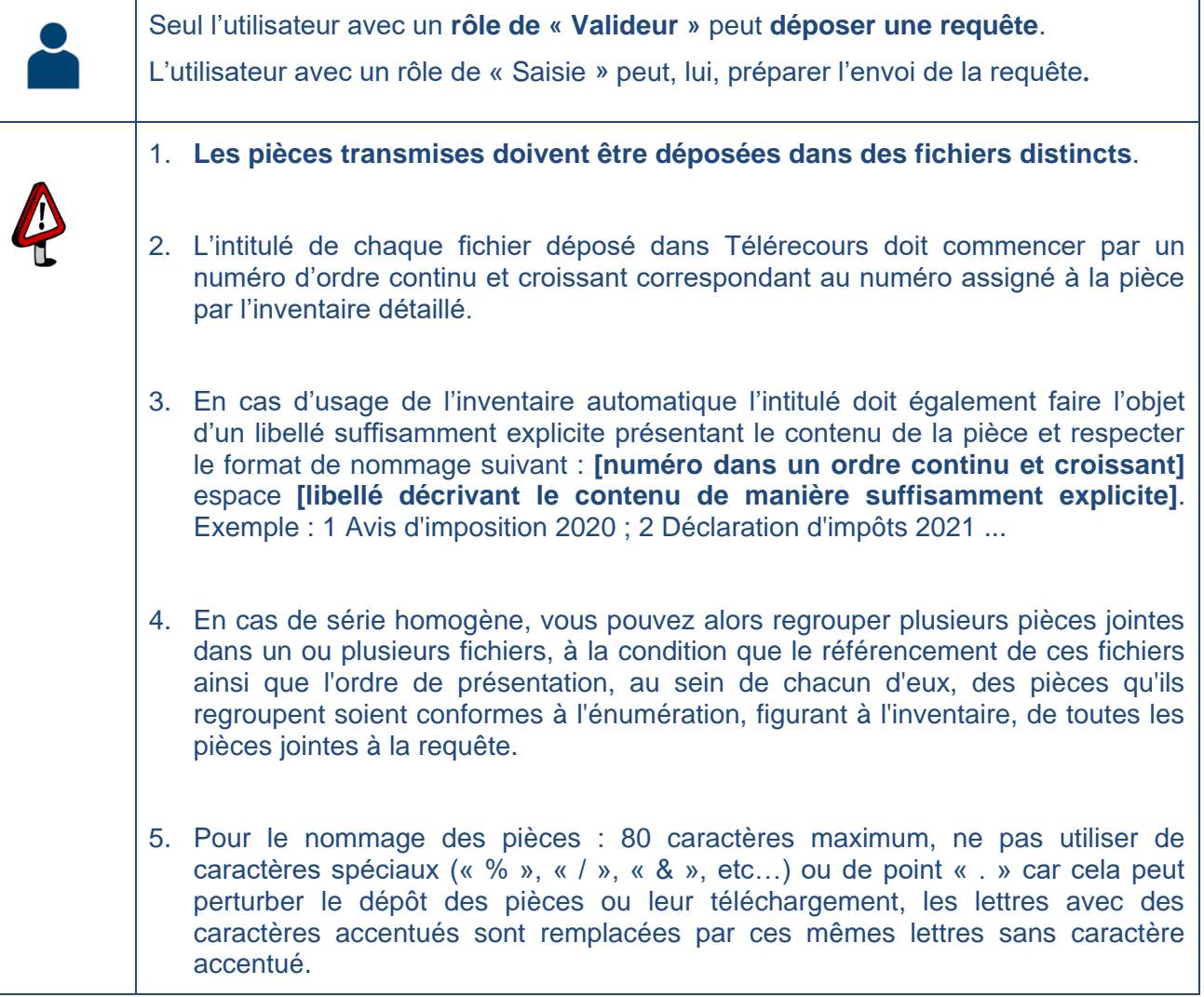

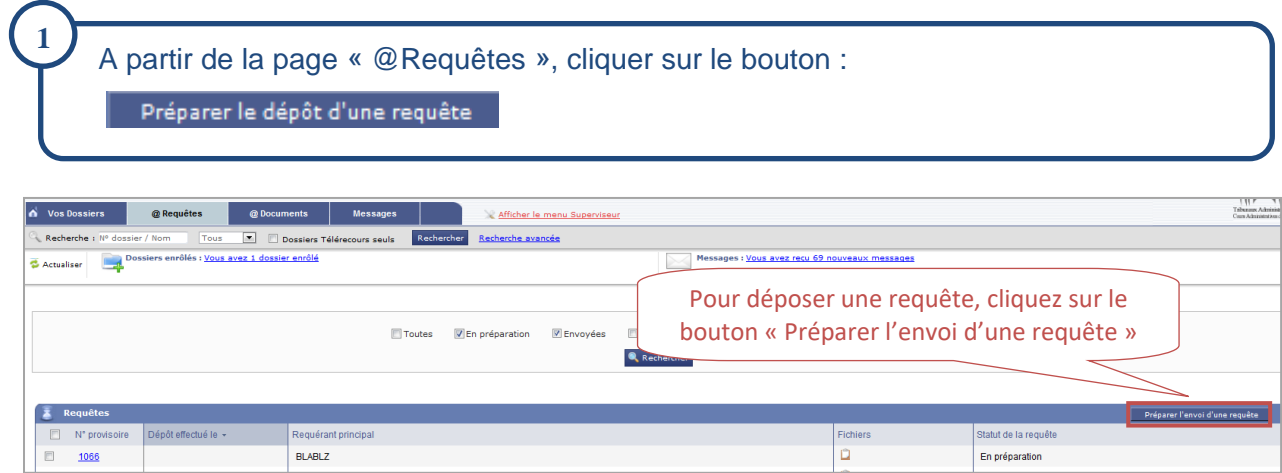

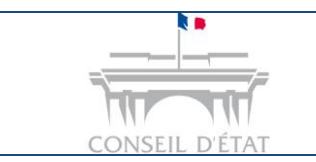

# **2**

**Compléter le formulaire de dépôt**  $\rightarrow$  **les champs marqués d'un astérisque rouge (\*) sont** obligatoires :

- Requérant \* : pour une requête présentée en ministère d'avocat, ajouter le requérant en précisant bien son **nom**, **prénom** et **ses coordonnées.**
- **Urgence\* / Matière\*** : saisir le degré d'urgence et la matière.
- **Type d'inventaire** : choisir le type d'inventaire (manuel ou automatique).
- Fichiers<sup>\*</sup> : verser les fichiers à joindre à la requête.

#### **Pour le dépôt de vos fichiers** :

- S'il s'agit d'un document scanné, penser à réduire la résolution lors du scan pour diminuer son poids.
- Télérecours accepte les fichiers Word ou Open office qu'il convertit automatiquement en PDF.
- Attention à l'intitulé des pièces.

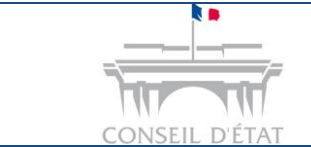

Déposer une requête depuis Télérecours

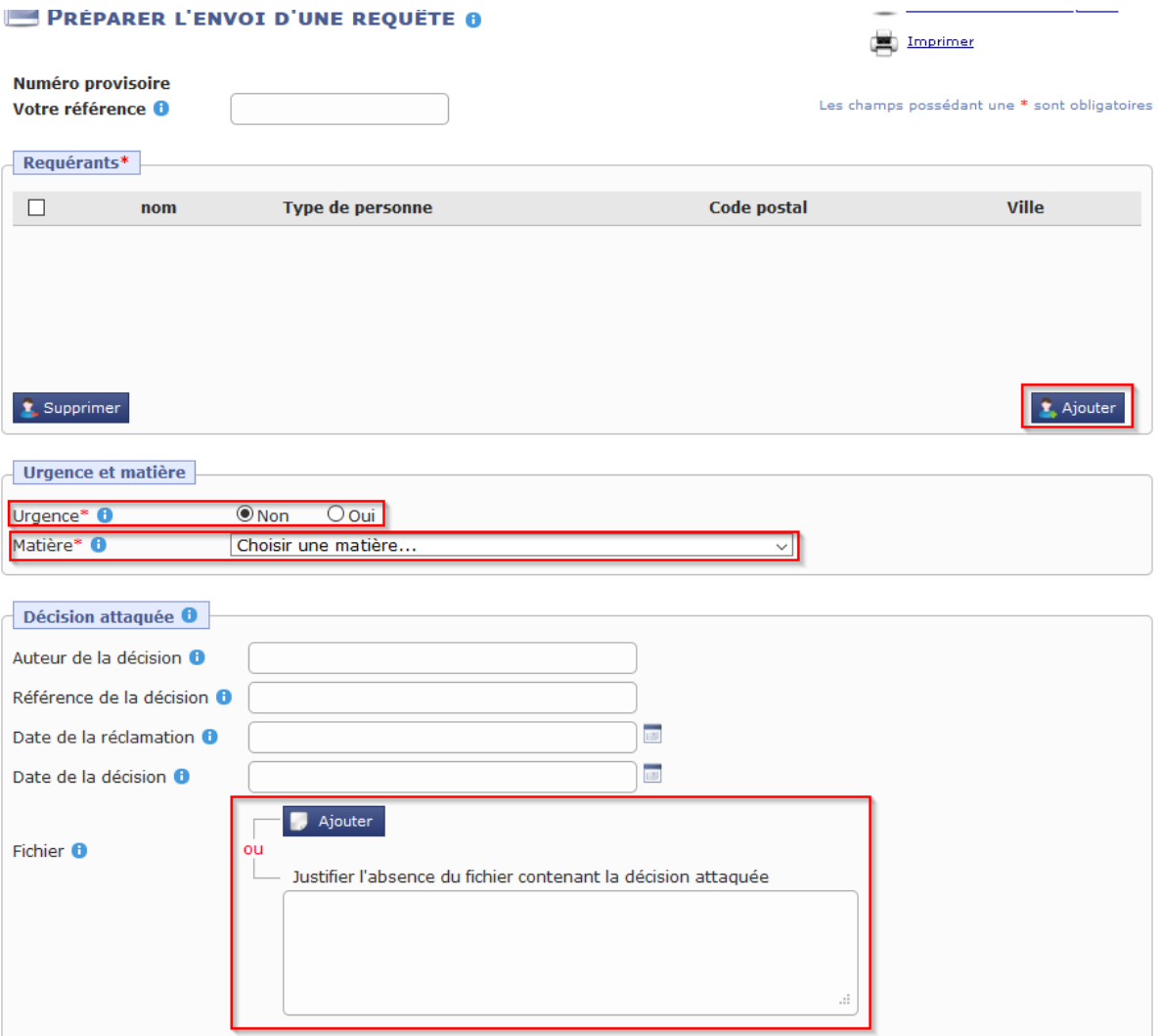

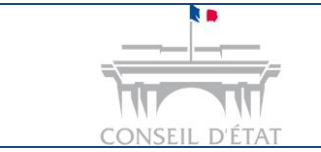

Déposer une requête depuis Télérecours

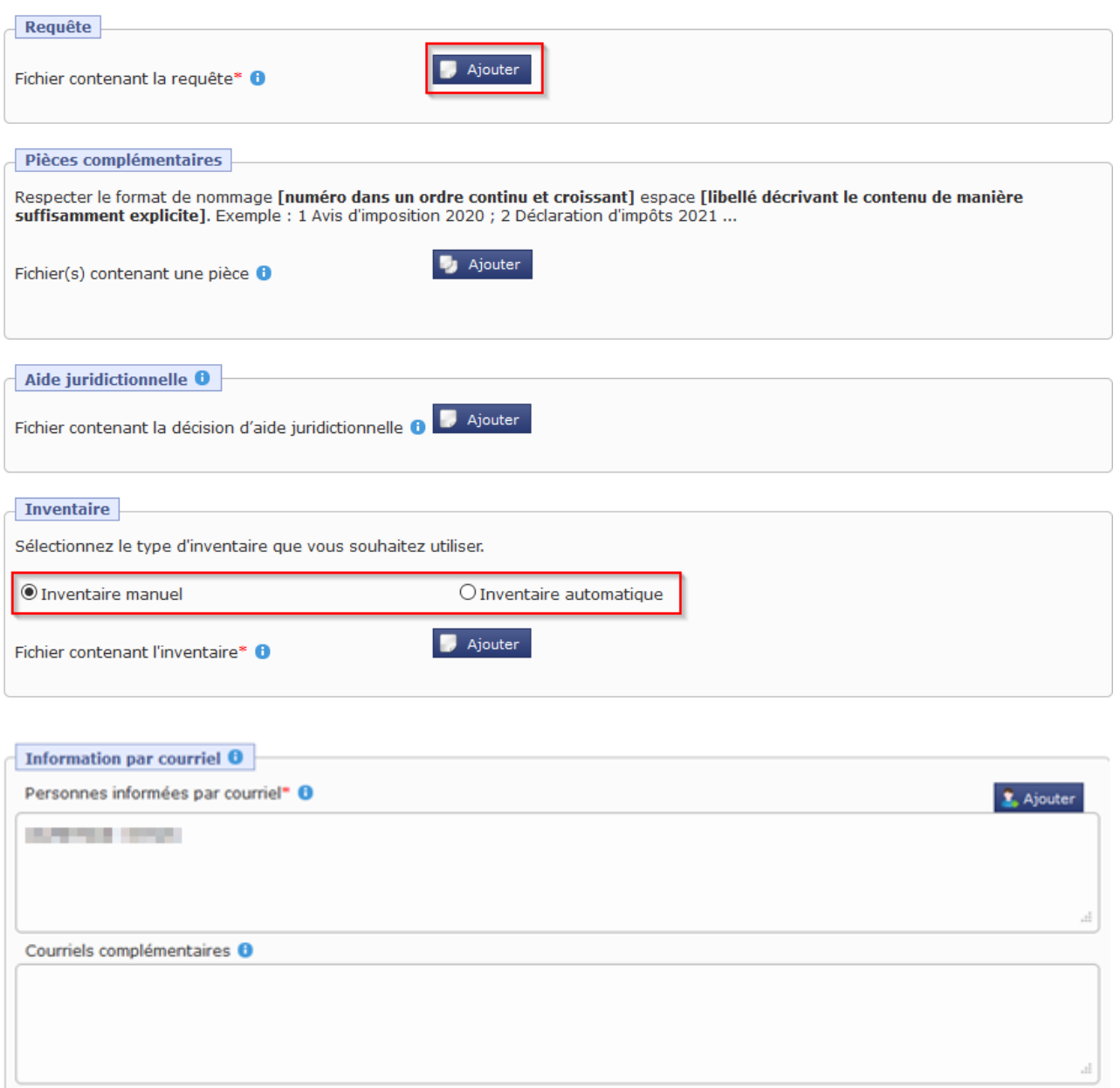

C Envoyer E Sauvegarder III Supprimer X Annuler

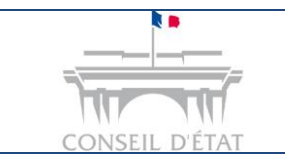

**3**

### **Fiche MEMO**

*Déposer une requête depuis Télérecours* 

Sauvegarder ou envoyer votre requête :

Le bouton **R** sauvegarder permet d'enregistrer la préparation des requêtes sans les envoyer à la juridiction concernée  $\rightarrow$  Tant que la requête n'a pas été envoyée à la juridiction, elle reste modifiable.

Le bouton <sup>+</sup> Envoyer permet d'envoyer sa requête à la juridiction. Il n'est accessible qu'aux utilisateurs ayant un rôle de « Valideur ».

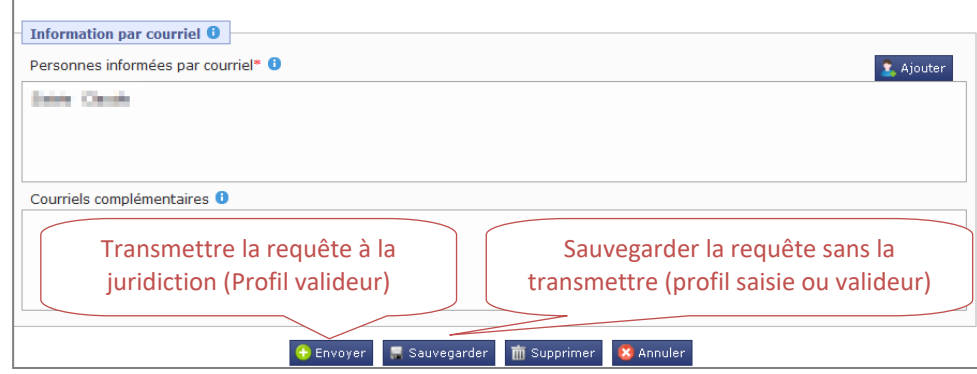

#### **Lorsque la requête est envoyée à la juridiction :**

- Un avis automatique de dépôt d'une requête est instantanément adressé par courriel aux adresses de messagerie présentes sur le formulaire d'envoi. Il comporte la date et l'heure de dépôt.
- Il est également présent dans Télérecours, depuis l'onglet « Message » et le sousonglet « Message émis ».
- La date et l'heure de dépôt de la requête sont enregistrées sur le serveur Télérecours ~ la date et l'heure de dépôt sont celles de Paris.
- La requête porte un numéro provisoire.

#### **Lorsque la requête est enregistrée par le greffe :**

- Un numéro de dossier définitif lui est attribué.
- Cet enregistrement prend en compte la date et l'heure du dépôt initial de la requête par la partie.
- Un accusé d'enregistrement est automatiquement envoyé par courriel aux adresses mails de la structure, associées au dossier.
- Un filigrane rappelant la juridiction, le numéro du dossier, la date et l'heure du dépôt, est ajouté aux documents.